## **Att godkänna och registrera nya användare på www.stforum.se**

## **1.**

Varje deltagare på ST---forum måste själva registrera sig genom att klicka på**Ny deltagare** på startsidan www.stforum.se och fylla i uppgifterna i formuläret.

Längst ned i rullmenyerna väljer man sin specialitet, sitt landsting (det kallas så) och sitt forum. I den sista rullmenyn väljer man en person som kan godkänna ansökan. Det behöver vara en person som känner till den nyregistrerade. Det kan vara en studierektor eller någon annan inom organisationen som fått den behörigheten.

När man klickat på Spara skickas e-posttill vald person som ska godkänna ansökan.

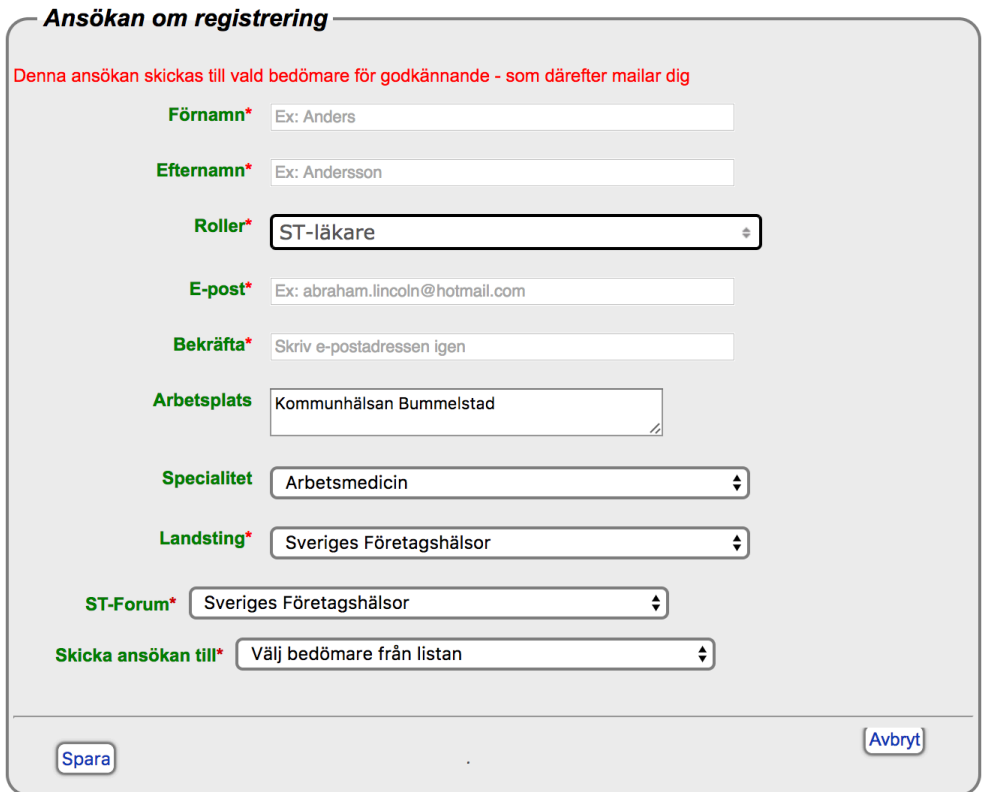

## 2.

Den person som ska godkänna ansökan öppnar e-postmeddelandet och en klickar på länken. Om länken inte är klickbar går det bra att markera, kopiera och klistra in länken direkt i webbläsarens adressfönster

Ansökan från ny deltagare på www.stforum.se noreply@stforum.se Till: thomas.marmolin@sll.se

# Peter Stenssons ansökan om registrering vid ST Fort

Sökande: Peter Stensson Funktion: ST-läkare Epost: thomas@marmolin-jonsson.se Landsting: Stockholms läns landsting Bas-specialitet: Allmänmedicin Tilläggs-specialitet: Inte angiven Gren-specialitet: Inte angiven Forum: Centrala stan Arbetsplats: Kommentar: Previa Skaraborg Bedömare: Thomas Marmolin

För att behandla ansökan klicka på länken

http://stforum.se/registration\_requests/5742/edit?key=P9-ffBjRnGWKLrw1l3TB9g

Mailet kan i övrigt inte besvaras

Tack för er medverkan

**3.**

Om den nyregistrerade ska godkännas markerar man vilken roll personen ska ha och markerar att personen är godkänd och klickar på **Skicka**, därefter får den nyregistrerade ett e-postmeddelandemed en länk för att skapa sitt egetlösenord.

Om personen inte ska godkännas bör man informera om det via e-posttill den adress som angetts.

### Ansökan om registrering från Peter Stensson

Förnamn: Peter Efternamn: Stensson Ansökta roller: ST-läkare E-post: thomas@marmolin-jonsson.se Medicinsk specialitet: Allmänmedicin Landsting: Stockholms läns landsting Arbetsplats: Inte angiven Forum: Centrala stan Skapat av: Peter Stensson **Skapat den: 7 feb 13:58** Granskas av: Thomas Marmolin

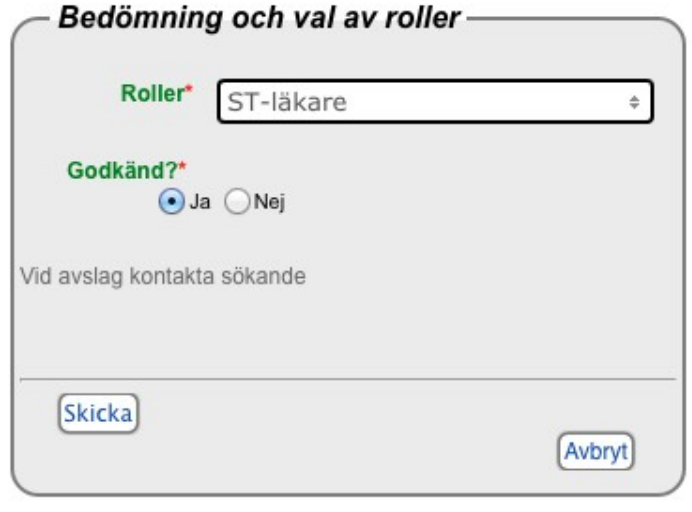

### $\boldsymbol{4}$ .

I e-postmeddelandet till den nyregistrerade finns en liknande länk som leder till en sida där man väljer sitt eget lösenord. Om länken inte är klickbar går det bra att markera, kopiera och klistra in länken direkt i webbläsarens adressfönster.

#### Angånde din registrering på www.stforum.se

Datum

Avsändare noreply@stforum.se <sup>0+</sup> Mottagare thomas@marmolin-jonsson.se idag 14:03

### Behandling av Peter Stensson ansökan om registrering vid S

Ansökan om registrering har godkänts. Följ länken för att registrera lösenord

Följ länken

http://stforum.se/users/new?registration\_request\_id=5742&key=P9-ffBjRnGWKLrw1l3TB9g

Detta mail kan inte besvaras.

Tack för er medverkan

**5.**

Fyll i valfritt lösenord, minst sex tecken. Skriv lösenordet två gånger, markera att du godkännerST---avtaletochklickapåSpara.

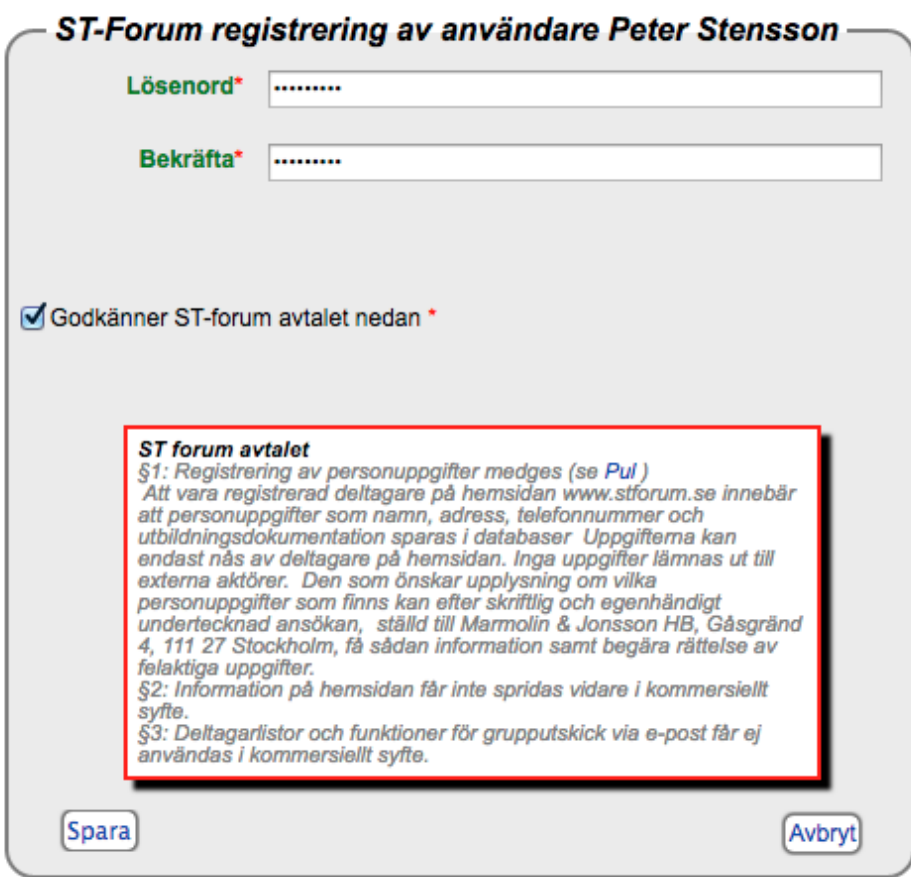

## **6.**

Nu går det bra attlogga in med e-postadressen och det valda lösenord

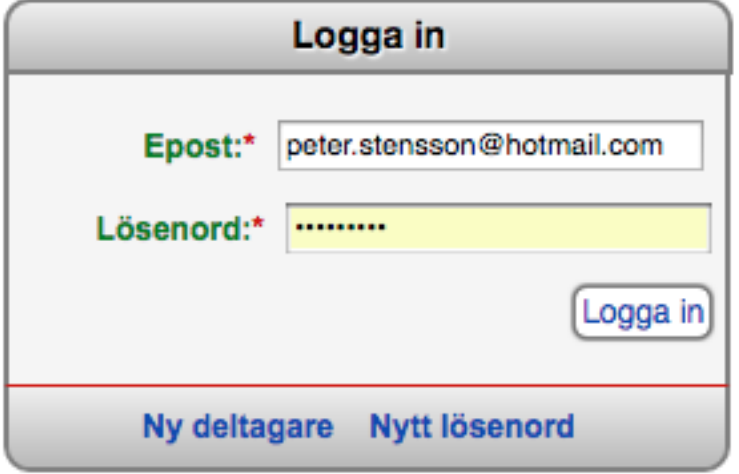